**[丁志强](https://zhiliao.h3c.com/User/other/0)** 2008-02-17 发表

## **MG终端环回测试使用方法**

**一、 组网需求:**

MG终端, MG6060、MG6050、MG6030的环回测试方法都是相同的。

**二、 组网图:**

- 略。
- **三、 配置步骤:**

第一步,开启终端,使用遥控器上的【菜单】或【返回】键进入终端的主操作界面,然后按遥控器下 方的【0】键,请看图一所示。

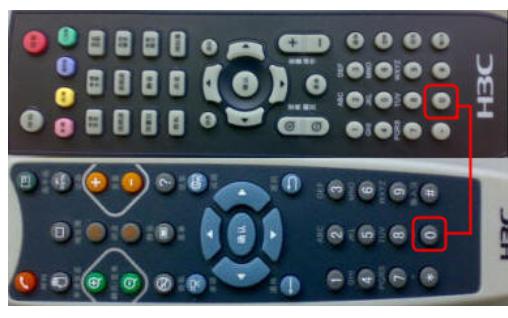

图一

第二步: 接下来会看到如图二所示的操作界面, 其中【网络测试】, 输入远端终端的IP地址, 测试对 方是否可达;【发声测试】,主要用来测试本地终端声音输出是否正常; 【硬件自检】,检查硬件的 状态;【环回测试】,这里主要分为:视频本地环回、音频本地环回、网络本地环回三个测试,如图 三所示。

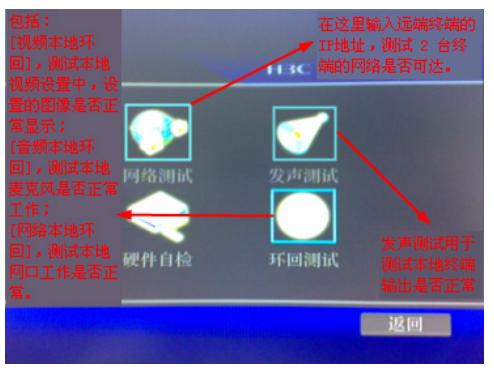

图二

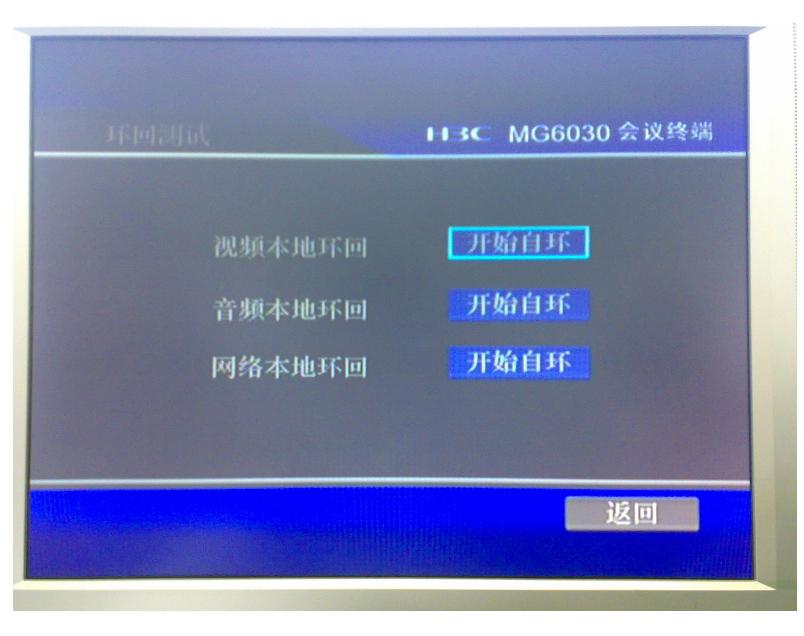

## **四、 配置关键点:**

值得说明的是【视频本地环回】显示的图像,与"视频设置" 里视频格式是相对应的。另外在音频的本 地回环测试中,可以根据实际情况使用的设备来调整声音的增益,以达到最好的视听效果。

图三